## **ID CALLER تنظيمات**

**براي اينكه بتوانيد شماره تلفن هايي كه با شما تماس ميگيرند و شماره اشتراك و اطالعات شخص تماس گيرنده را مشاهده نماييد به تنظيمات Caller ID بپردازيد.)با استفاده از اي دي كالر نيازي نيست كه از مشتري اطالعات يا شماره اشتراك بگيريد زماني كه مشتركين با شما تماس ميگيرند همه اطالعات وارد شده در سيستم براي شما نمايش داده ميشود و شما ميتوانيد فقط سفارش بگيريد.(**

**با كليك بر منوي متفرقه-تنظيمات- تنظيمات فروش- تنظيمات Caller ID وارد اين قسمت شده تنظيمات را انجام داده ، اطالعات را وارد، سپس براي ثبت اطالعات تاييد نماييد.**

**پس از ثبت اطالعات در تنظيمات IDCaller گزينه اتصال)5F )را زده تا برنامه صندوق مكانيزه با دستگاه** 

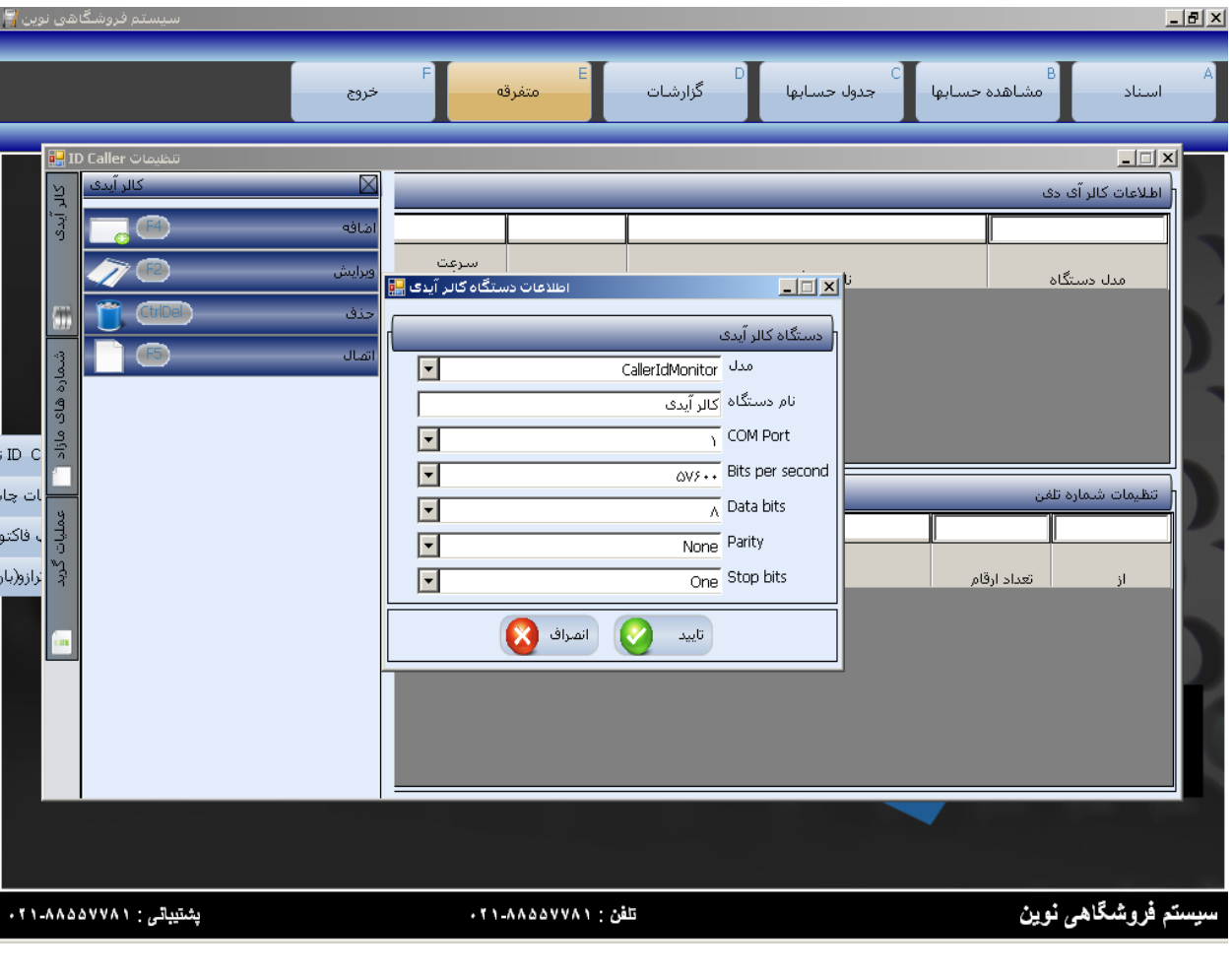

**IDCaller متصل شود.**